# **Publication of 2012/13 FTC data set** September 2013

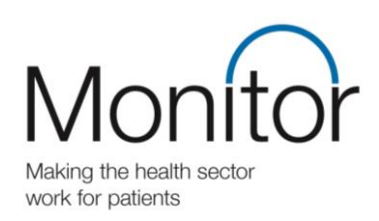

## **Background to publication of data**

The National Information Infrastructure project aims to make data from across government available to the public via the data.gov website wherever possible. In conjunction with the Information and Transparency team at the Department of Health, Monitor is publishing the information from the 2012/13 Foundation Trust Consolidation (FTC) files submitted to Monitor by NHS foundation trusts on 30 May 2013.

#### **What is being published**

The FTC files contain an NHS foundation trust's accounts data, together with other information to aid Monitor's consolidation of the accounts, and additional information required by Monitor or the Department of Health.

The data set published here is limited to the FTC information that NHS foundation trusts are required to include in their annual accounts. The information contained in this file is already available in individual NHS foundation trusts' annual reports as laid before Parliament and published by Monitor in the [FT Directory](http://www.monitor.gov.uk/about-your-local-nhs-foundation-trust/nhs-foundation-trust-directory-and-register-licence-holders) on Monitor's website. The intention of this data file is to make this data easier to locate and manipulate.

This file does not contain consolidation adjustments made by Monitor. Upon consolidation Monitor makes adjustments including eliminating income and expenditure between NHS foundation trusts. For this reason the totals of the data included in this file might not agree to Monitor's Consolidated NHS Foundation Trust Accounts.

#### **How to use this data file**

Two files have been published, which should be used in conjunction:

- the data file, containing all of the FTC data published in the accounts of the 145 NHS foundation trusts as at 31 March 2013; and
- an illustrative FTC file to assist the user in understanding the data being presented.

Every item of data in an FTC file is uniquely referenced by its *MainCode* and *SubCode*. These can be seen in the illustrative FTC file: maincodes appear at the top of the columns in each table, and subcodes appear at the right of each row. Data can also be filtered by *WorksheetName* and *Table ID*, but only a *MainCode* and *SubCode* are required as a minimum to identify a piece of data. The *TableID* identifies each table on a particular sheet. This is useful if the user wishes to view a whole table of data for a particular NHS foundation trust. The data for each *MainCode* and *SubCode* combination is presented for each of the 145 NHS foundation trusts.

The data file contains a tab of all the data which can be filtered as required. The data file also provides two pivot tables which provide alternative ways of viewing the same data set. These are explored further below.

This method of presenting the data is required given the need to present rows and columns of data for multiple NHS foundation trusts. Additional text descriptors have been omitted from the data file in order to reduce the file size, which is currently 25 megabytes.

# *Viewing a table of data for a particular NHS foundation trust*

- 1. Use the Illustrative FTC file to identify the desired table. For example the table of employee expenses is on worksheet '8. Staff' and on that that worksheet has TableID '1'.
- 2. Alternatively the MainCodes of 08A, 08B, 08C, 08F, 08G and 08H could be selected instead of the TableID.
- 3. In the data file, the tab 'Pivot whole table for one FT' is used, with the following parameters:
	- *WorkSheetName* is set to '8. Staff'
	- *TableID* is set to '1'.
	- The desired NHS foundation trust is selected from '*OrganisationName'.*
	- It is checked that the *MainCode* and *SubCode* fields are set to 'select all'.

The *RowID* field is the physical row number in the FTC file, and its inclusion helps ensure that the data is shown in the same order as the physical file. This is useful where SubCodes are not used in sequential order in the FTC file. There is no need to select a value from the *RowID* field.

## *Viewing data items for all NHS foundation trusts*

- 1. Use the Illustrative FTC file to identify the desired data item(s). For example if we want to see NHS foundation trusts' total operating income and total operating expenses in 2012/13, these are on worksheet '1.SoCI' with MainCode '01A' and SubCodes '100' and '105'. The TableID is not required as the maincode and subcode combination is sufficient.
- 2. In the data file, the tab 'Pivot data item(s) for all FTs' is used, with the following parameters:
	- *WorkSheetName* is set to '8. Staff'
	- *MainCode* is set to '01A'
	- *SubCode* is set to '100' and '105'.